**ООО "НТК Интерфейс"**

Контроллер управления диспетчерским щитом S-2000

"Синком-МX"

Техническое описание Инструкция по эксплуатации

Екатеринбург

### **Введение**

Данный документ содержит описание и сведения по настройке контроллера управления диспетчерским щитом "Синком-Мх", используемого в качестве устройства сопряжения с модулями вывода телеметрии в аппаратно-программном комплексе "ОИК Диспетчер".

Программная поддержка обмена ПЭВМ с контроллерами "Синком-Мx" реализована в программно-аппаратном комплексе "ОИК-Диспетчер. Описание протокола обмена может быть предоставлено другим предприятиям для написания собственных программных приложений.

Контроллер разработан на предприятии ООО "НТК Интерфейс" г. Екатеринбурга.

### **Содержание**

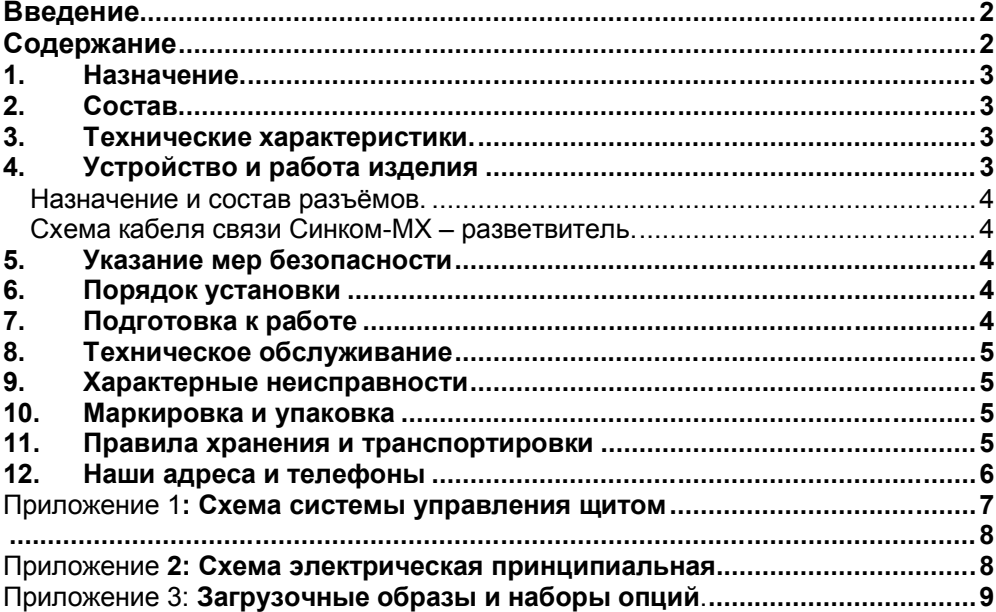

### **1. Назначение.**

Контроллер Синком-МХ предназначен для вывода телеметрической информации (ТИТ и ТС) на мнемонические диспетчерские щиты «светлого» и «полусветлого» типа в составе программно-аппаратного комплекса «ОИК Диспетчер».

## **2. Состав.**

Система управления диспетчерским щитом, помимо контроллера Синком-МХ (А), содержит ещё и распределённую по площади щита подсистему вывода (см. рис. 1). Подсистема вывода состоит из набора **разветвителей шины** (В) на 12 портов, объединённых между собой интерфейсом RS-485 и подключаемых к ним блоков драйверов вывода информации на светодиоды, блоков драйверов цифровых индикаторов и матричных индикаторов (С) и дискретного (D) типа. Помимо этого в состав системы входят блоки питания (E) и щуп управления (F). К одному модулю вывода дискретного типа можно подключить до 32 светодиодных индикаторов с током потребления до 20 мА.

Синком-МХ, в свою очередь, состоит из двух плат: базовой и мезонинной. Базовой платой служит адаптер Синком-Е, обеспечивающий обмен по локальной сети Ethernet, а на мезонинной плате расположены элементы, необходимые для поддержки обмена с подсистемой вывода.

"Синком-МХ" имеет три порта обмена с внешними устройствами:

- асинхронный последовательный Х1 на базовой плате (см. упрощенную схему размещения элементов на плате) для подключения к подсистеме вывода;
- Х5 на базовой плате для подключения щупа управления;
- Ethernet 10 BASE-T X10 на базовой плате для подключения в локальную сеть через HUB.

### **3. Технические характеристики.**

Контроллер обеспечивает:

- обмен информацией с подсистемой вывода ёмкостью до 12288 двухпозиционных объектов;

- считывание адреса индикатора с помощью внешнего щупа;

Потребление по цепи постоянного тока +5 В - не более 140 мА.

#### **Программное обеспечение контроллера:**

Контроллер поставляется с прошитым в ПЗУ загрузчиком. Рабочая программа загружается из сервера телемеханики аналогично адаптеру Синком-Е.

### **4. Устройство и работа изделия**

Аппаратной основой щита S-2000 служит интеллектуальный модуль вывода (МВ) ёмкостью 32 разряда и обладающий индивидуальным адресом в диапазоне от 0 до FFFE. Адрес FFFF является широковещательным. Адаптер Синком-МХ является ретранслятором команд от сервера к МВ и квитанций от МВ к серверу. Все режимы отображения сигналов и тестирования реализуются микроконтроллером, установленным на МВ.

Единственной самостоятельной функцией контроллера Синком-МХ является считывание адреса индикатора. При нажатии кнопки на щупе, контроллер формирует широковещательную команду, переводящую МВ в режим, когда каждый светодиод начинает

генерировать собственный адрес, состоящий из адреса МВ и своего номера в МВ. Принятый адрес отправляется серверу и может быть использован для конфигурирования щита.

Все возможности по проверке и конфигурированию щита реализуются с помощью приложения S-2000.exe из состава ПО «ОИК ДИСПЕТЧЕР».

На мезонинной плате контроллера размещены элементы микроконтроллера DD2 – АТ89С52 и драйвера RS-485 DD5.

### **Назначение и состав разъёмов.**

Х5 - Разъём для подключения пробника на базовой плате

Тип разъёма - TJ8P8C под стандартную вилку RJ45.

Назначение контактов:

1,3,4,6 – не подключены

- $2 +5B$
- 5 общий
- 7 сигнал пробника
- 8 кнопка пробника

Х10 - Разъем ETHERNET 10-Base-T на базовой плате.

Тип разъёма - TJ8P8C под стандартную вилку RJ45.

X1 - Разъём шины RS-485 на базовой плате.

Тип разъёма - TJ8P8C под стандартную вилку RJ45. Назначение контактов:

- $2$  линия  $A$
- 3 линия В
- 5 общий

**Схема кабеля связи Синком-MX – разветвитель.**

Синком-МХ (Х1) Разветвитель (TJ4P4) 2  $\longleftrightarrow$  1

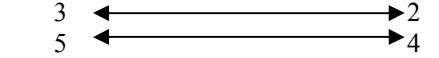

## **5. Указание мер безопасности**

К работе с контроллером допускаются лица, ознакомленные с настоящим документом,<br>также прошедшие инструктаж по технике безопасности при работе с а также прошедшие инструктаж по технике безопасности при работе с электрооборудованием, питаемым напряжением до 1000 В.

## **6. Порядок установки**

Конструктивно контроллеры "Синком-МХ" выполнены в виде печатной платы размерами 100\*160мм и устанавливаются в открытый модульный конструктив фирмы PHOENIX CONTACT для монтажа на DIN рейку. При монтаже следует учитывать следующие ограничения:

- 1. удаление контроллера от разветвителя не более 50 м
- 2. удаление модуля вывода от разветвителя не более 2м
- 3. удаление контроллера от HUB ETHERNET не более 30м

Установку, замену адаптера, а также подключение внешних разъемов адаптера следует выполнять при отключенном питании.

## **7. Подготовка к работе**

Контроллер Синком-МХ не требует настройки и поставляется готовым к работе. Достаточно установить его на щите, в непосредственной близости от смонтированной подсистемы вывода, соединить кабелем с ближайшим разветвителем и подать питание.

Дальнейшая работа определяется программным обеспечением сервера телемеханики, с которым адаптер должен обмениваться данными (см. инструкцию на сервер DOS или NT).

## **8. Техническое обслуживание**

Техническое обслуживание контроллера "Синком-МХ" заключается в ежемесячном внешнем осмотре и ежедневной косвенной оценке исправности адаптера в рамках комплекса в целом. Критерием исправности является обновление информации на диспетчерском щите.

## **9. Характерные неисправности**

- 1. Светодиоды на щите не горят:
	- возможно, подана команда «всё выключить»
		- o запустить S2000 и дать команду «нормальный режим»
	- возможно, установлена низкая яркость
		- o запустить S2000 и дать команду «максимальная яркость»
- 2. Изменение ТС не отображается на щите:
	- Нет связи с контроллером Синком-МХ
		- o Проверить кабель связи и исправность HUB
		- o Проверить наличие описания в сервере телемеханики
	- Возможно контроллер находится в одном из тестовых режимов
		- o запустить S2000 и дать команду «нормальный режим»

## **10. Маркировка и упаковка**

Для адаптера "Синком-МХ" выполняется маркировка:

- на микросхеме микроконтроллера:
	- дата прошивки
	- версия ПО прошивки
- на плате контроллера:
	- серийный номер адаптера
	- сетевой номер адаптера
	- дата выпуска

Адаптеры поставляются в жесткой картонной таре.

## **11.Правила хранения и транспортировки**

Адаптер "Синком-МХ" следует хранить в закрытых отапливаемых помещениях при температуре окружающей среды от плюс 5 до плюс 40°С и относительной влажности 80% при температуре плюс 25°С. В местах хранения в окружающем воздухе должны отсутствовать кислотные, щелочные примеси и токопроводящая пыль.

Транспортирование адаптера в упакованном виде производится всеми видами транспорта в крытых транспортных средствах (железнодорожном, автомобильном, водным транспортом – в трюмах, самолетом – в отапливаемых герметизированных отсеках) при температуре окружающего воздуха от минус 50 до плюс 55 °С и относительной влажности не более 95% при температуре плюс 35°С.

## **12.Наши адреса и телефоны**

**Адрес:** 620077, г. Екатеринбург, ул. 9-ое Января, 52, ООО "НТК Интерфейс", Директор – Дмитриев Дмитрий Николаевич **Телефон:** (3432) 59-00-82, 59-00-83 **Факс:** (3432) 71-09-26 Ведомственная связь Минэнерго через АТС ОДУ Урала: ( 711 – 40 ) 10-82, 10-83

### **E-mail:**

Директор <u>dmitriev@iface.ru</u><br>Программист <u>igor@iface.ru</u> Программист <u>igor@iface.ru</u><br>Инженер-электроник vladimirv@iface.ru Инженер-электроник<br>UUCP-почта: UUCP-почта: igor@iface.e-burg.su<br>Internet: www.iface.ru

**Internet:** www.iface.ru

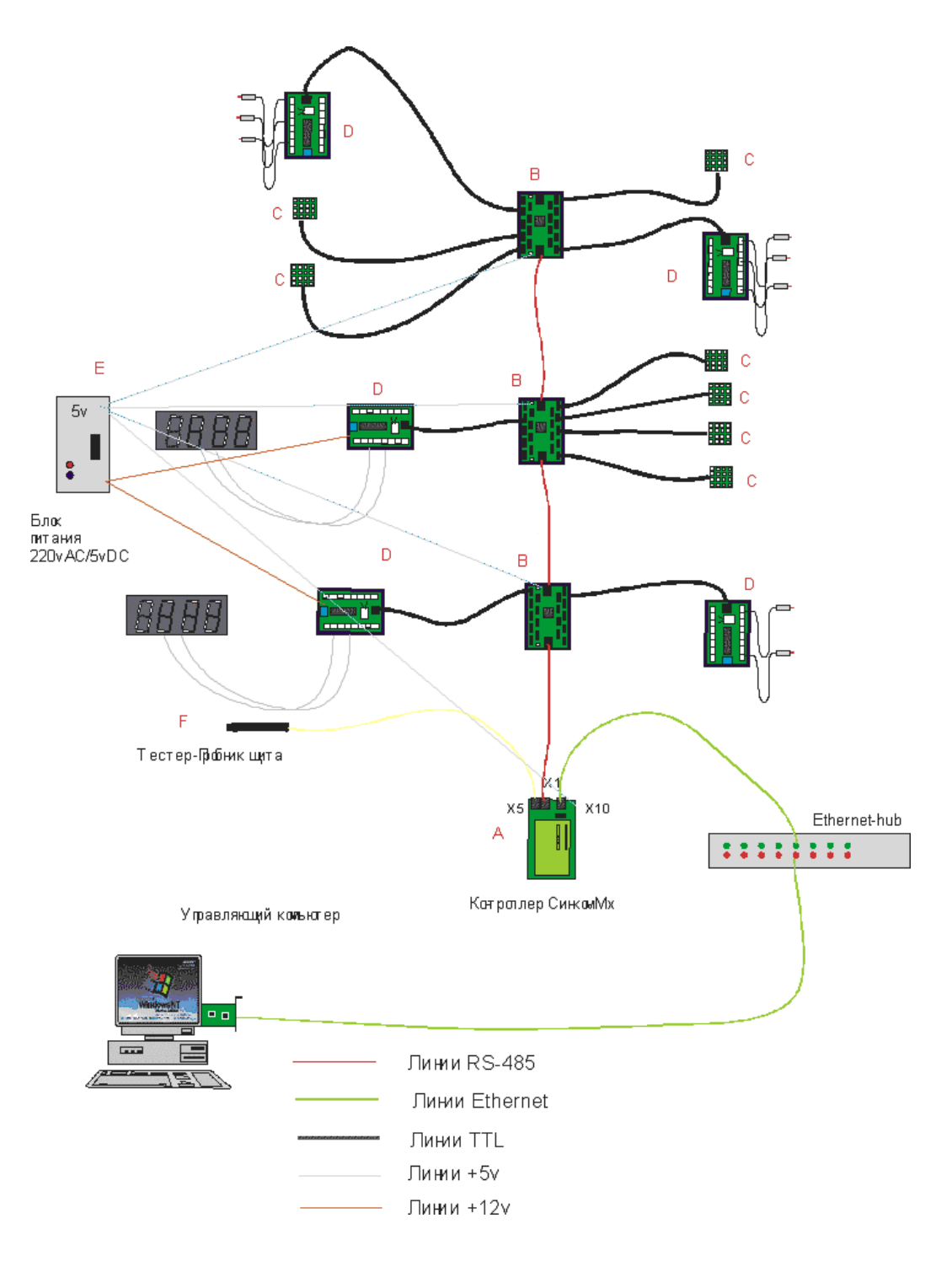

# Приложение 1**: Схема системы управления щитом**

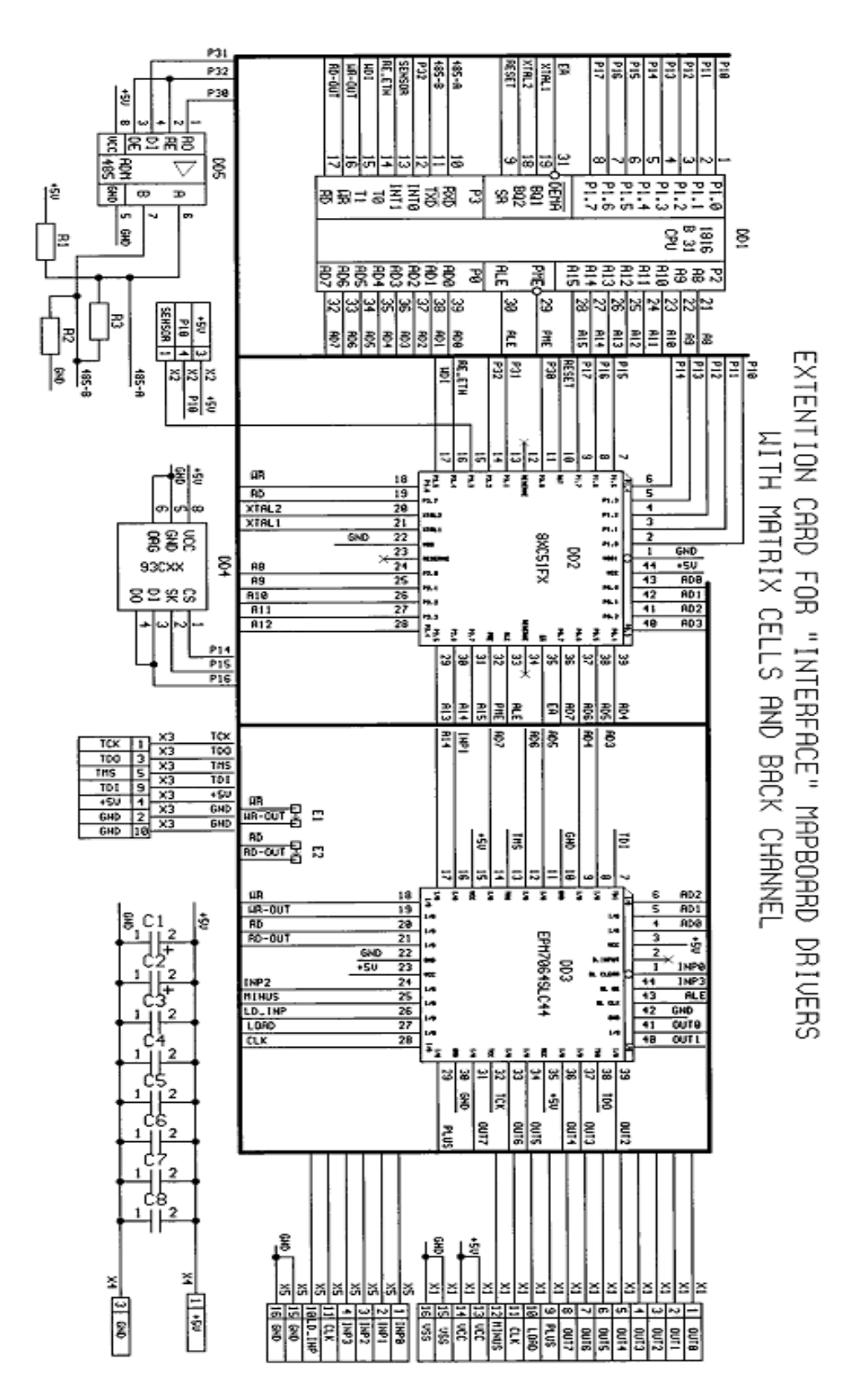

Приложение **2: Схема электрическая принципиальная.**

# Приложение 3: **Загрузочные образы и наборы опций**.

**Загрузочный образ** map485.vXX, где ХХ должно соответствовать аппаратной версии адаптера 1.1, 2.0, 3.0, а опция скорости **BAUD**9600 для версий 1.1 и 2.0 и TRANZ9600 для версий 3.0 и старше.